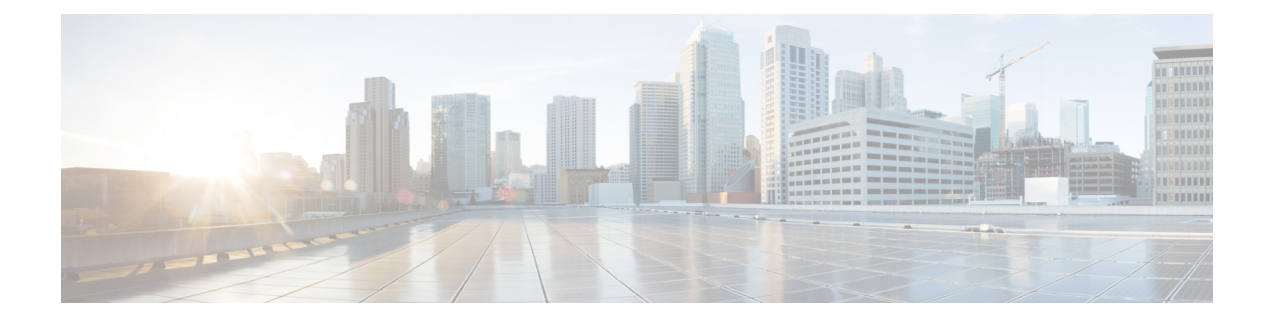

# **Configuring and Validating of Point-to-Point Relay Topology**

- Configuring and Validating of [Point-to-Point](#page-0-0) Relay Topology, on page 1
- [Configuring](#page-0-1) Point to Point Relay Topology from CLI, on page 1
- [Validating](#page-1-0) Point to Point Relay Topology from CLI, on page 2

## <span id="page-0-0"></span>**Configuring and Validating of Point-to-Point Relay Topology**

The following image shows two radio interfaces on a single device (MP1) to implement a point-to-point relay topology:

**Figure 1: point to point relay topology**

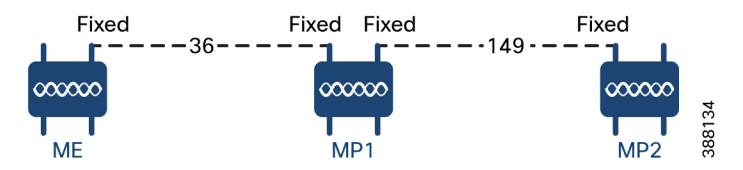

To configure point-to-point relay topology, follow these scenarios:

- **1.** Configure Mesh End (ME), MP1 on channel 36 and MP2 on the default channel 149.
- **2.** Continue from step 1 configuration.
- **3.** Enable the second slot interface on Mesh Point (MP2) again and wait 30 seconds to implement the point-to-point relay topology for two radio interfaces on a single device.

## <span id="page-0-1"></span>**Configuring Point to Point Relay Topology from CLI**

To configure a point-to-point relay topology, use the following CLI commands:

- **1.** Configure the wireless device with radio interface number <1 or 2>. Device# configure dot11Radio <interface>
- **2.** Set wireless interface admin state to enable or disable mode.

Device# configure dot11Radio <interface> > {enable | disable}

**3.** Configure an operating mode for the specified interface (fixed or Fluidity or Fluidmax).

Device# configure dot11Radio <interface> > [enable | disable] mode { fluidity | fixed | fluidmax }

**4.** Set the operating channel for the specified interface and the operating channel id valid range is between 1 to 256.

```
Device# configure dot11Radio <interface> > [enable | disable] mode [fluidity | fixed |
fluidmax] channel <channel id>
```
**5.** To end this configuration, use the following CLI command:

```
Device (configure dot11Radio <interface> > {enable | disable} mode {fluidity | fixed |
fluidmax} channel <channel id>) #end
```
#### Example:

Device#configure dot11Radio <2> {enable | disable} mode {fluidity} channel <36>

Example for point-to-point relay topology configuration:

#### Mesh End (ME) Configuration

```
Device#configure dot11Radio 2 enable
Device#configure dot11Radio 2 mode fixed
Device#configure dot11Radio 2 channel 36
```
#### Mesh Point (MP1) Configuration

Device#configure fluidity id infrastructure Device#configure dot11Radio 1 enable Device#configure dot11Radio 1 mode fixed Device#configure dot11Radio 1 channel 36 Device#configure dot11Radio 2 enable Device#configure dot11Radio 2 mode fixed Device#configure dot11Radio 2 channel 149

#### MP2 Configuration

```
Device#configure fluidity id infrastructure
Device#configure dot11Radio 1 enable
Device#configure dot11Radio 1 mode fixed
Device#configure dot11Radio 1 channel 149
```
### <span id="page-1-0"></span>**Validating Point to Point Relay Topology from CLI**

To validate point-to-point relay topology configuration, use the following show commands:

Device# show dot11Radio <interface> config

#### Mesh End (ME) Statistics

```
Device#show dot11Radio 2 config
Interface : enabled
Mode : fixed infrastructure
Frequency : 5180 MHz
Channel : 36
……
Passphrase : Cisco
AES encryption : enabled
AES key-control : enabled
```
……

#### Mesh Point (MP1) Statistics

Device# show dot11Radio 1 config Interface : enabled Mode : fixed infrastructure Frequency : 5180 MHz Channel : 36

Passphrase : Cisco AES encryption : enabled AES key-control : enabled Device# show dot11Radio 2 config Interface : enabled Mode : fixed infrastructure Frequency : 5745 MHz Channel : 149 …… Passphrase : Cisco

AES encryption : enabled AES key-control : enabled

#### MP2 Statistics

Device# show dot11Radio 1 config Interface : enabled Mode : fixed infrastructure Frequency : 5745 MHz Channel : 149 …… Passphrase : Cisco AES encryption : enabled

I